# **Washington Anytime Library**

## User Guide for Adobe compatible, **older eReaders**: **Nook, Kobo, others**

## **ebooks and audiobooks from your library**

Bellingham Public Library

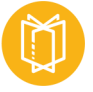

**What is Washington Anytime Library?**Your Bellingham Public Library card is the key to access thousands of ebooks and audiobooks in the Washington Anytime Library. This digital collection has fiction and nonfiction titles for children, teens, and adults. Download or stream books on your computer, smartphone, tablet, or newer eReader. Older devices such as Adobe compatible eReaders may face challenges connecting to this content, but success is possible.

## **How borrowing Library ebooks and audiobooks works**

- Ebooks and audiobooks circulate like other library materials. The library owns a copy or copies of each title and they are checked out to one borrower at a time.
- If a title is available, you can check out the item right away.
- If a title is checked out, you can place it on hold. OverDrive no longer offers automatic checkout of holds. You will be notified by email when your title is available, and then you have three days to check it out. You will also be notified by an in-app menu badge.
- You choose how long you check out a title: 7, 14, or 21 days. Audiobooks and ebooks automatically expire after the lending period is complete.
- If you prefer, you can return an ebook or audiobook earlier than the due date.
- You may have **5** titles (ebooks and audiobooks) checked out at a time, and **8** holds pending at a time.
- Library ebooks and audiobooks are accessed from the **Washington Anytime Library** online collection. The software and apps are provided by the **OverDrive** company.

### **What does 'Adobe compatible' mean?**

Adobe is short for Adobe Digital Editions (ADE), a free piece of software that you download to your computer. ADE allows you to transfer titles from Washington Anytime Library to your compatible eReader. Compatible eReaders are usually older eReaders that need that extra software for content to be transferred.

### **How the transfer process works, in general**

- Install and authorize Adobe Digital Editions on your computer (go to www.adobe.com/solutions/ ebook/digital-editions.html)
- Connect your ereader to your computer
- Checkout a title from the Libby version of Washington Anytime Library (go to www.libbyapp.com/ library/anytime)
- Download it.
- ebooks should open automatically in ADE
- Your reader should show up under 'Devices' in ADE
- Transfer ebook to device

However, particular devices have particular instructions. You will be consulting OverDrive Help for help with your particular device: www.helpoverdrive.com/en-us/home.htm

#### **Kindle eReaders**

Consult the 'User Guide for Kindle erReaders with Libby'

#### **NOOK GlowLight Plus**

- The NOOK GlowLight Plus natively supports EPUBs and PDFs. This means you don't need to transfer ebooks through Adobe Digital Editions (ADE) onto your ereader. While you don't need ADE to transfer, you do need ADE to download the ebooks onto your computer before you transfer them.
- Go to OverDrive Help and type 'NOOK Glowlight Plus' in the search bar.

#### **NOOK by Samsung tablets**

• Nook Tablet 7", Nook HD, or Nook HD+ - actually work as tablets as well as eReaders. Consult the 'User Guide for smartphones or tablets with the Libby app'.

#### **Kobo—newer devices**

- Kobo Libra H2O, Forma, Aura ONE, Aura H2O Edition 2, Aura Edition 2, or Clara HD, have OverDrive built into the device.
- For instructions, go to OverDrive Help and type 'How to borrow OverDrive ebooks on your Kobo ereader'.

#### **Kobo—older devices**

- earlier Kobo Aura, Touch 2.0, or Glo, you'll need to transfer library ebooks from a computer using Adobe Digital Editions.
- For instructions, to to OverDrive Help and type 'Getting started with ereaders'
- You will also find this OverDrive Help article helpful: 'How to transfer library ebooks to an ereader using Adobe Digital Editions'

#### **Don't find your device here?**

- Some devices do not work with either the OverDrive or Libby version of Washington Anytime Library.
- You can try your device name in the search box in OverDrive Help **www.helpoverdrive.com/en-us/ home.htm**
- The library may be able to help. We offer one-on-one Tech Basics Coaching sessions. Call **360-778- 7323, ext 3** to sign up for the next available session. Bring your device with you and we will do our best to help.